## $\overline{\text{H}}$  H3C S5500-SI DLDP的典型配置

**[赵国卫](https://zhiliao.h3c.com/User/other/0)** 2009-03-31 发表

H3C S5500-SI DLDP的典型配置 一、 组网需求: Device A和Device B通过两对光纤相连,但是出现了光纤接反的情况; 要求通过配置达到下列要求:当DLDP检测出单向链路后,自动断开单向链路;当网 管人员正确连接光纤后,恢复被DLDP Down掉的端口。 二、 组网图:

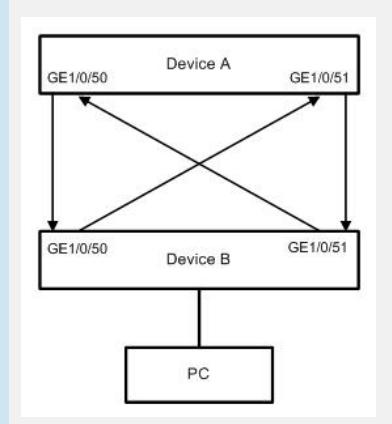

## **三、** 配置步骤:

1. 配置Device A

# 在端口GigabitEthernet1/0/50及GigabitEthernet1/0/51使能DLDP功能。

<DeviceA> system-view

[DeviceA] interface gigabitethernet 1/0/50

[DeviceA-GigabitEthernet1/0/50] dldp enable

[DeviceA-GigabitEthernet1/0/50] quit

[DeviceA] interface gigabitethernet 1/0/51

[DeviceA-GigabitEthernet1/0/51] dldp enable

[DeviceA-GigabitEthernet1/0/51] quit

# 配置发送Advertisement报文的时间间隔为6秒。

[DeviceA] dldp interval 6

# 配置DelayDown定时器的超时时间为2秒。

[DeviceA] dldp delaydown-timer 2

# 配置DLDP的工作模式为加强模式。

[DeviceA] dldp work-mode enhance

# 配置发现单向链路后端口的关闭模式为自动模式。

[DeviceA] dldp unidirectional-shutdown auto

# 全局使能DLDP功能。

[DeviceA] dldp enable

# 查看DLDP状态。

[DeviceA] display dldp

DLDP global status : enable

DLDP interval : 6s

DLDP work-mode : enhance

DLDP authentication-mode : none

DLDP unidirectional-shutdown : auto

DLDP delaydown-timer : 2s

The number of enabled ports is 2.

Interface GigabitEthernet1/0/50

DLDP port state : disable

DLDP link state : down

The neighbor number of the port is 0.

Interface GigabitEthernet1/0/51

DLDP port state : disable

DLDP link state : down

The neighbor number of the port is 0.

从上述显示信息可以看出,端口GigabitEthernet1/0/50和GigabitEthernet1/0/51均进入 Disable状态且链路状态也均是down,表明DLDP在这两个端口探测到了单向链路,并

且已经将这两个端口关闭。 # 恢复设备上所有被DLDP协议down掉的端口。 [DeviceA] dldp reset 2. 配置Device B Device B上的配置与Device A上的配置完全一致, 此处不再赘述。 四、 配置关键点: 无。